# **PowerPDU 4PS QIG**

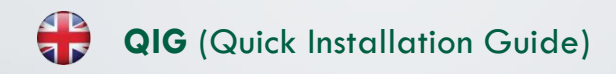

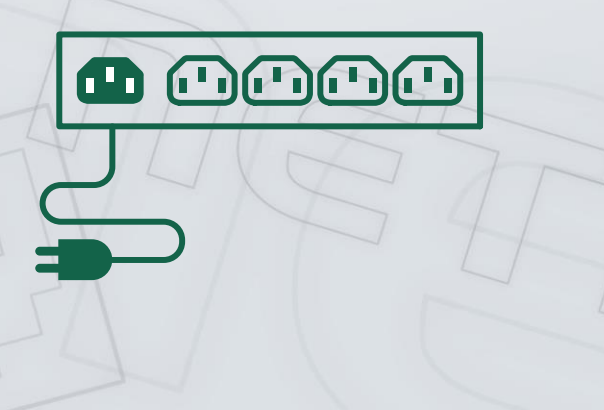

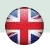

# **NETIO**

## **PowerPDU 4PS – Quick Installation Guide (QIG)**

Thank you for purchasing a product of NETIO products a.s. Before using your product for the first time, please read this short guide to avoid problems with incorrect installation or use. For more information, please see the User's Manual available a[t http://netio-products.com.](http://netio-products.com/)

#### **Please read carefully the following notice.**

The NETIO PowerPDU 4PS is an electrical device. Mishandling may damage the device, void your warranty, or result in injury or death.

## **Safety Notices**

- 1) The manufacturer is not liable for any damage caused by incorrect use of the device or by operating it in an unsuitable environment.
- 2) The device is not rated for outdoor use.
- 3) Do not expose the device to strong vibrations.
- 4) Unauthorized modifications may damage the device or cause a fire.
- 5) Protect the device from liquids and excessive temperatures.
- 6) Make sure the device does not fall.
- 7) Only electrical appliances approved for use with the electrical network may be connected to the device.
- 8) Do not connect multiple devices in series.
- 9) The cable plug must be easily accessible.
- 10) The device is completely switched off only when unplugged.
- 11) If the device malfunctions, disconnect it from the electrical outlet and contact your vendor.
- 12) Do not cover the device.
- 13) Do not use the device if it appears to be mechanically damaged.
- 14) Make sure that the input and output cables are rated for the respective current.

## **Minimum system requirements**

A device with an Internet browser (Firefox, Opera, Mozilla, Chrome etc.) that has JavaScript and Cookies support enabled.

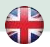

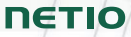

#### **Package contents:**

- NETIO PowerPDU 4PS
- Quick Installation Guide (QIG)
- $\cdot$  Input power cable with a plug (cable type indicated on the box)

### **Front view**

- 1) 1x RJ45 LAN jack
- 2) Output LEDs (lit green when the corresponding output is switched on)
- 3) RJ45 LEDs device states (yellow and green)
- 4) Multifunction "SETUP" button

### **Rear view**

- 5) IEC-320 C14 connector for the input power cable
- 6) Main switch
- 7) Switched sockets (IEC-320 C13)

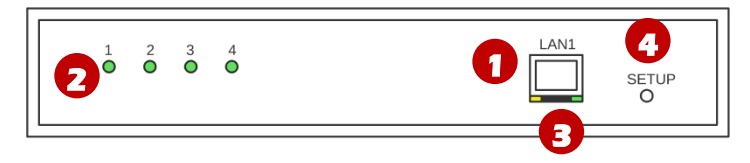

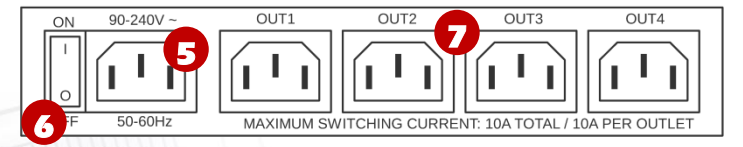

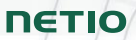

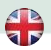

# **LED and button functions**

#### **OUTPUT LEDs [1] to [4]**

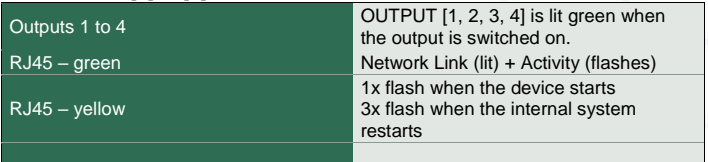

#### **SETUP button**

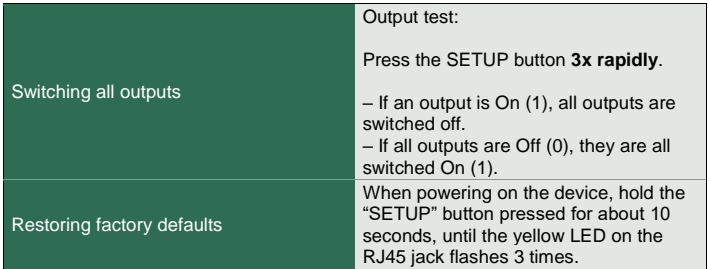

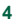

## **NETIO**

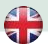

### **Before the first use**

- 1) Connect your NETIO device to a LAN with a network cable (RJ45).
- 2) Connect the NETIO device to a mains electrical outlet with the power cable.
- 3) Switch the device on with the rocker switch on the back or on the side.
- 4) Wait about 1 minute until the device starts and receive IP address from DHCP server.

## **NETIO Discover**

- 1) Find the **NETIO Discover** (MS Windows) utility at our website and install it.
- 2) NETIO Discover finds all NETIO devices on the network and displays them. **Click on the IP address to open the web interface**.
- 3) The displayed MAC address can be checked with the label on the device.

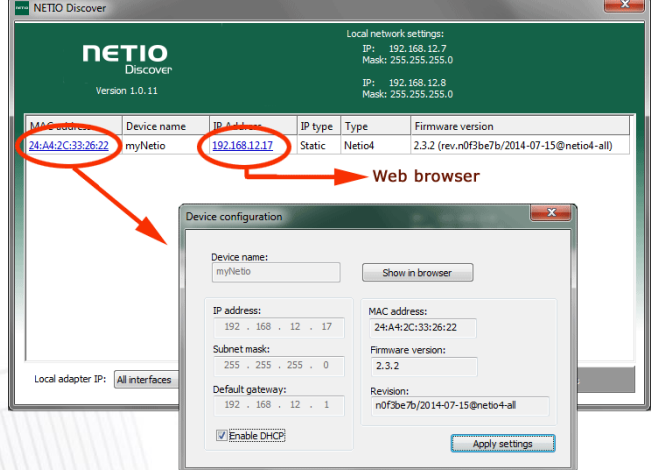

**Note:** A DHCP server is required for the first installation. Fixed IP address, mask and GW can be defined via the device web.

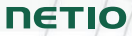

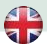

## **WEB interface**

The default username / password combination is **admin** / **admin**.

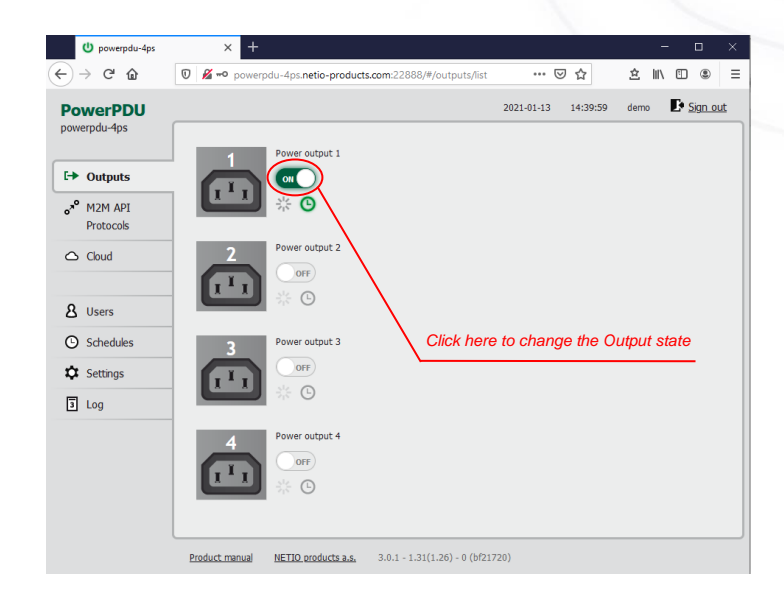

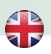

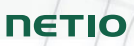

# **Specifications**

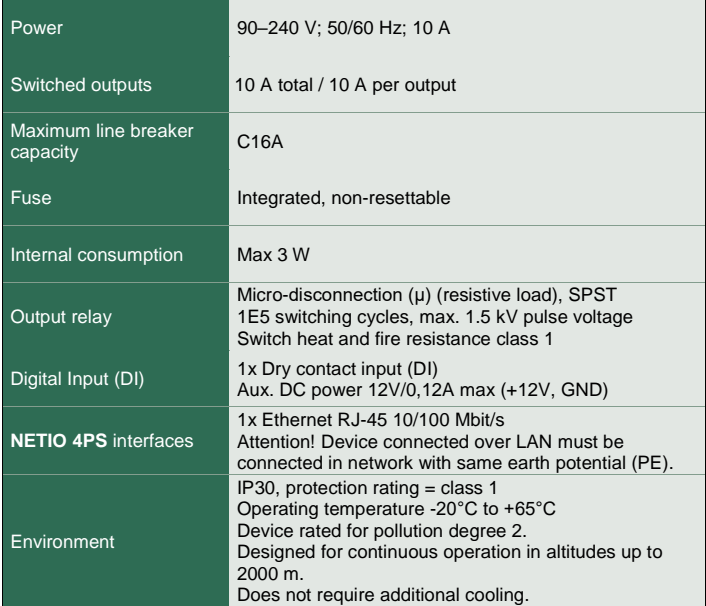

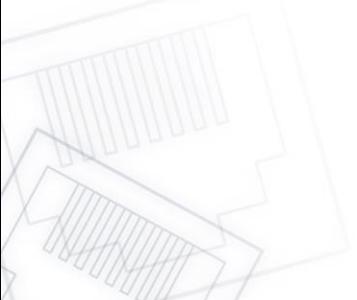

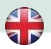

# **NETIO**

# **DECLARATION OF CONFORMITY**

**Manufacturer/Importer:** NETIO products a.s.

**Address:** U Pily 3/103 143 00 Praha 4, Czech Republic

**Product: PowerPDU 4PS**

#### **RTTED:**

The product mentioned above to which this declaration relates is in conformity with the essential requirements and other relevant requirements of the R&TTE Directive (1999/5/EC).

The product mentioned above is in conformity with the following standards and/or other normative documents:

**EN 55011, ed.3:2010 EN 61326-1, ed.2:2013**

#### **LVD:**

The product mentioned above to which this declaration relates is in conformity with the essential requirements and other relevant requirements of the Directive 2006/95/EC.

The product mentioned above is in conformity with the following standards and/or other normative documents:

#### **EN 61010-1, ed.2:2011**

#### **RoHS:**

The product mentioned above to which this declaration relates is in conformity with the essential requirements and other relevant requirements of the Directive 2011/65/EU (restriction of the use of certain hazardous substances in electrical and electronic equipment).

The product mentioned above is in conformity with the following standards and/or other normative documents:

**EN 50581: 2012**

Czech Republic, Prague, December, 20, 2019 Jan Řehák, Chair of the board

 $\subsetneq$ 

# **Installation utility:**

**To find device** on the LAN network Install please the **NETIO Discover**.

On our website you can find

- **Discover** for MS Windows
- **Discover** JAVA version

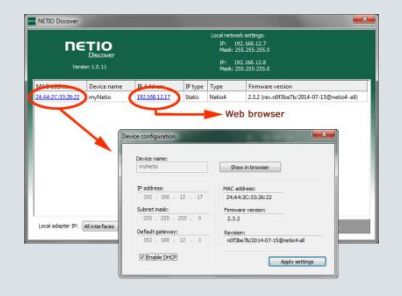

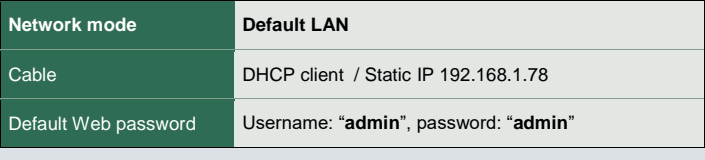

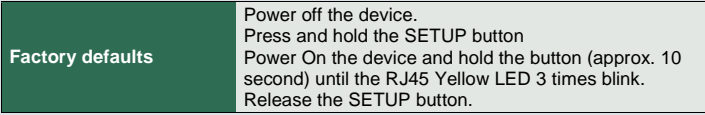

## **[www.netio-products.com](http://www.netio-products.com/)**